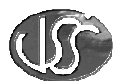

# **Vaja 09 - Model**

# **1. Vizualizacija in nadzor (krmiljenje) modela procesa:**

Za model procesa izdelajte InTouch aplikacijo za vizualizacijo in daljinsko upravljanje procesa. Model je sestavljen iz dveh posod. Opremljen je potrebnimi aktuatorji in senzorji, ki omogočajo prečrpavanje vode iz ene posode v drugo, regulirati in meriti pretok pri prečrpavanju iz posode 1 v posodo 2, regulirati in meriti nivo v obeh posodah, ogrevati vodo v posodi 1 in meriti temperaturo vode v obeh posodah.

Krmiljenje modela je izvedeno s PLC krmilnikom SIMATIC S7-300, ki je opremljen s komunikacijskim procesorjem (CP343-1) za industrijsko ethernet omrežje in ima IP naslov: *192.168.1.44*. Za povezavo je uporabljen SOFTNET OPC strežnik in SimaticNET S7 I/O gonilnik, ki deluje na računalniku z vozliščnim imenom *C03-00* IP naslov: *192.168.10.62*. Definiran je Topic z imenom**:** *Model\_Simatic*.

# **2. Ime za dostop do podatkov**

Za dostop do podatkov uporabite v InTouch aplikaciji *Access Name*:

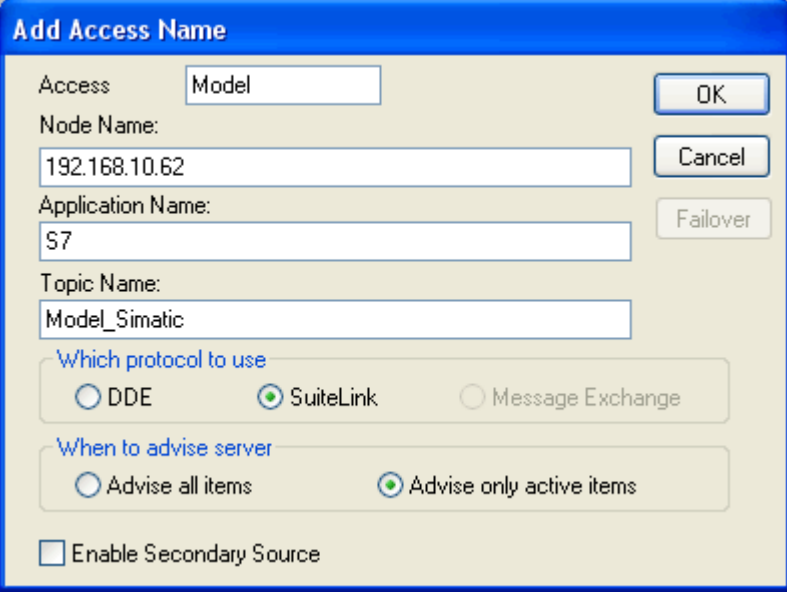

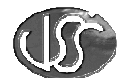

# **3. Analiza modela procesa:**

Na snovi projektne dokumentacije je bila izdelana analizo vhodnih in izhodnih podatkov, ki so dosegljivi na modelu.

Podatki so prikazani v prireditveni tabeli vhodnih informacij in v prireditveni tabeli izhodnih informacij.

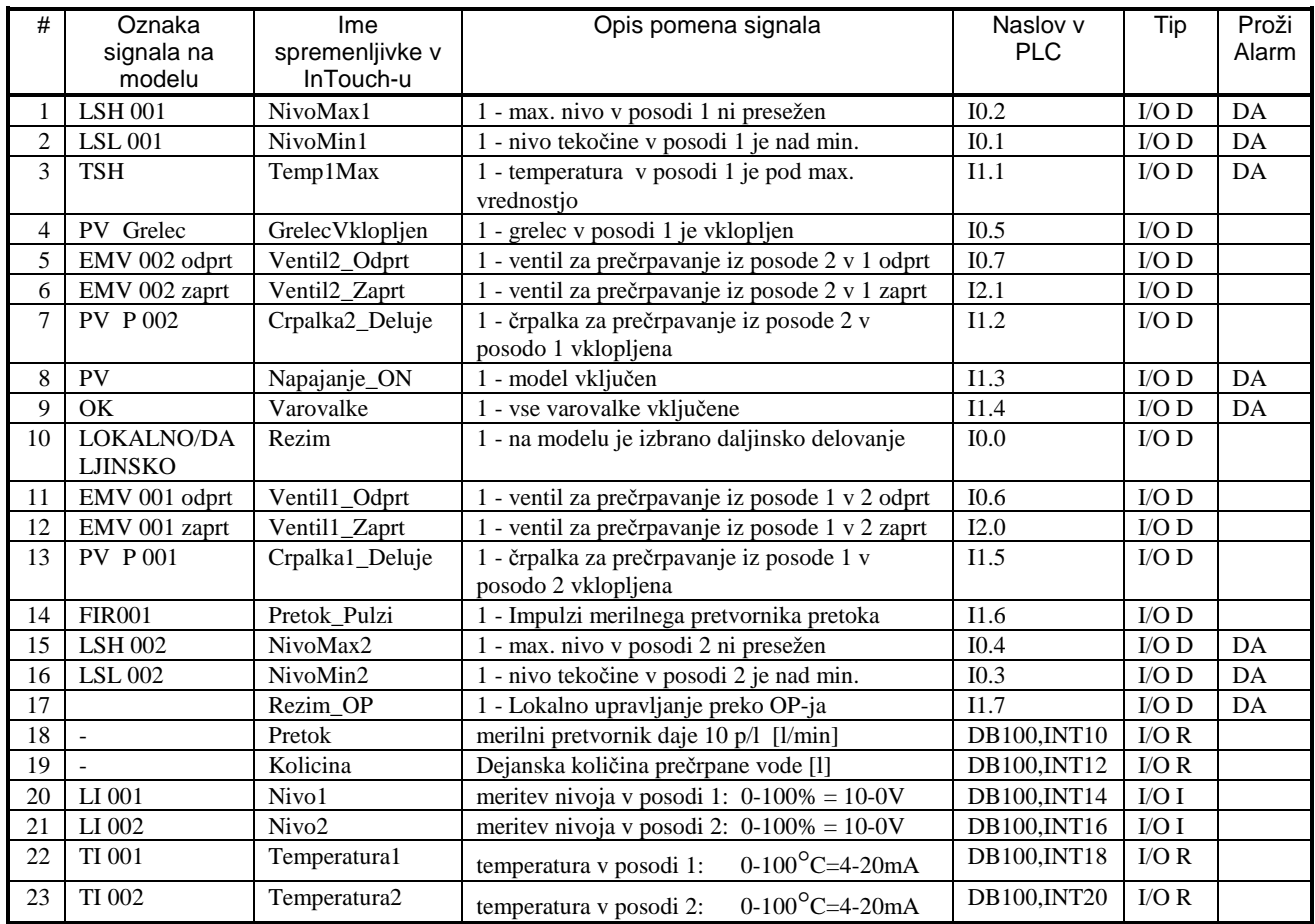

#### Prireditvena tabela vhodnih informacij:

**Opomba**: Vse spremenljivke naj bodo dodeljene v alarmno skupino *Model* in naj bodo *Read only*. Pri skaliranju spremenljivk za temperaturo upoštevajte, da se podatek nahaja v podatkovnem pomnilniku PLC krmilnika, kjer je pomnožen s faktorjem 10.

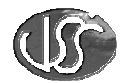

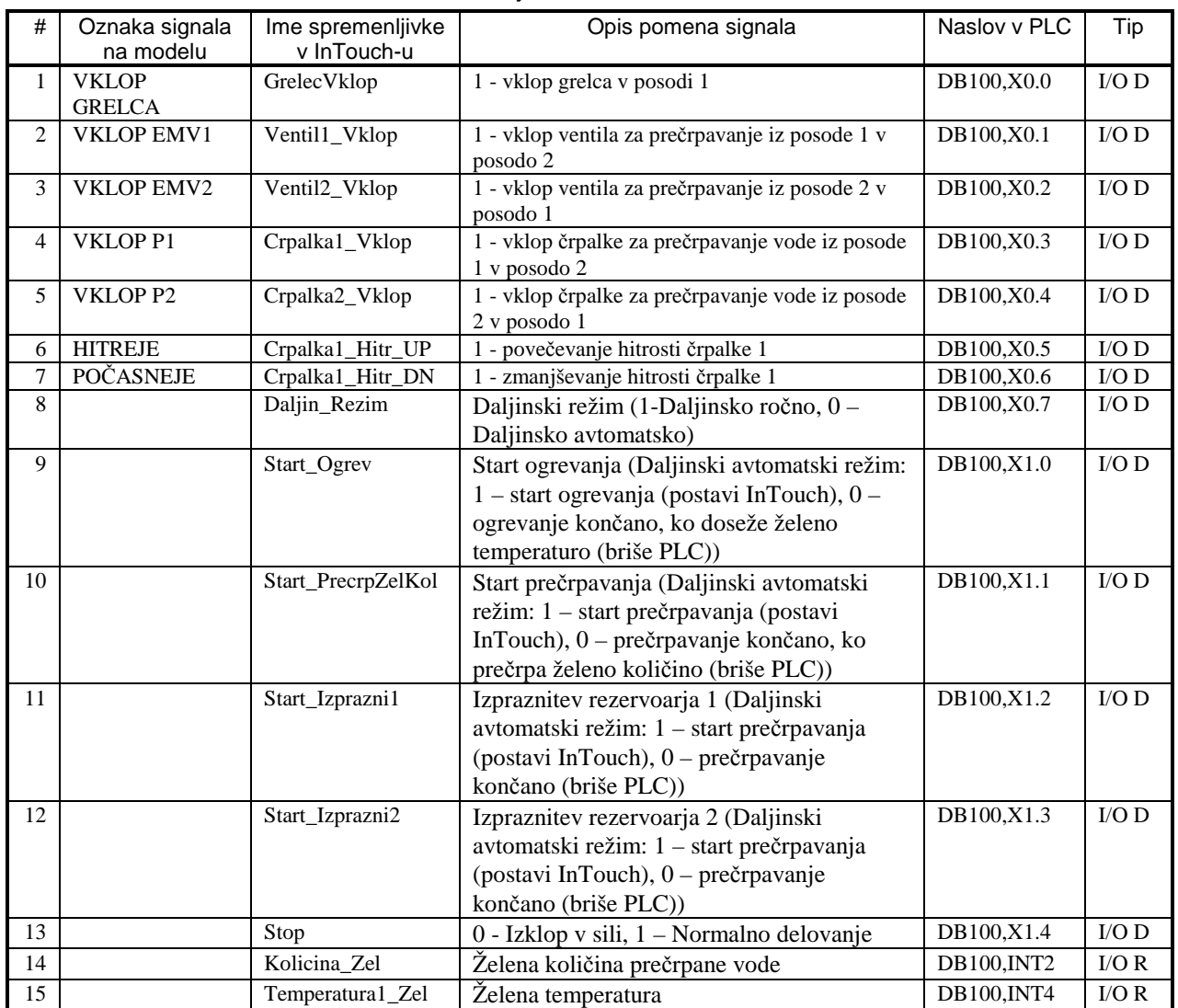

### Prireditvena tabela izhodnih informacij:

**Opomba**: Vse spremenljivke naj bodo dodeljene v alarmno skupino *Model* in naj bodo *Read write*. Pri skaliranju spremenljivke za želeno temperaturo upoštevajte, da se podatek nahaja v podatkovnem pomnilniku PLC krmilnika, kjer je pomnožen s faktorjem 10.

# **4. Pogoji:**

Pri krmiljenju modela upoštevajte naslednje omejitve:

- Vklop grelca v posodi 1 lahko izvedemo le, če je nivo v posodi 1 nad min. in če je temperatura vode nižja od max. temperature.
- Vklop ventila EMV1 lahko izvedemo le, če je nivo v posodi 1 nad min. in nivo v posodi 2 pod max. vrednostjo.
- Vklop ventila EMV2 lahko izvedemo le, če je nivo v posodi 2 nad min. in nivo v posodi 1 pod max. vrednostjo.
- Vklop črpalke P1 lahko izvedemo le, če so izpolnjeni pogoji za vklop ventila EMV1 in če je le ta odprt.

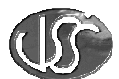

• Vklop črpalke P2 lahko izvedemo le, če so izpolnjeni pogoji za vklop ventila EMV2 in če je le ta odprt.

# **5. InTouch aplikacija:**

Kreirajte novo InTouch aplikacijo.

- Izdelajte okno za prikaz delovanja modela. Prikazani naj bodo vsi elementi modela: oba rezervoarja s prikazom nivoja tekočine, ventila, črpalki, min in max nivo, pretok, količina prečrpane tekočine, vse povratne informacije… Predvidite daljinsko - ročno obratovanje naprave in daljinsko avtomatsko delovanje. Realizirajte naslednje avtomatske funkcije: prečrpavanje iz rezervoarja1 v rezervoar2 in obratno, prečrpavanje željene količine vode in segrevanje vode na določeno temperaturo. V daljinskem - ročnem režimu obratovanja pa predvidite ročni vklop posameznih aktuatorjev.
- $\overline{\mathbb{E}}$   $\mathbb{E}$ NAPAJANJE **DALJINSKO** PREČRP I **IZPRAZNI 2 OGREVAN JE IZPRAZNI 1** VAROVALKE ROC AVT. L. LANNECHLAZTISKI O **STOP** KOMUNIKACIJA LOKALNO OP KOLIČINA Rezervoar 2 Rezervoar 1 **PRETOK**  $0.0 L$  $0.0$  L/m.  $V2$  $V<sub>1</sub>$  $\overline{0}$  $MVO<sub>1</sub>$ NIVO<sub>2</sub>  $# \%$ #  $\%$ **TI 001 TI 002**  $\overline{0}$  $\overline{M}$  $0.0 °C$  $0.0 °C$ GRELEC **TSH**  $\mathbf{L}$  $\pmb{\mathsf{o}}$ **HIH** ТA
- Namestite alarmni objekt za prikaz trenutnih alarmov.

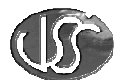

# 5.1. Dinamične lastnosti:

V daljinskem ročnem režimu delovanja predvidite tipke za ročno vklapljanje in izklapljanje posameznih aktuatorjev. Pri tem uporabite naslednje linke za določitev dinamičnih lastnosti:

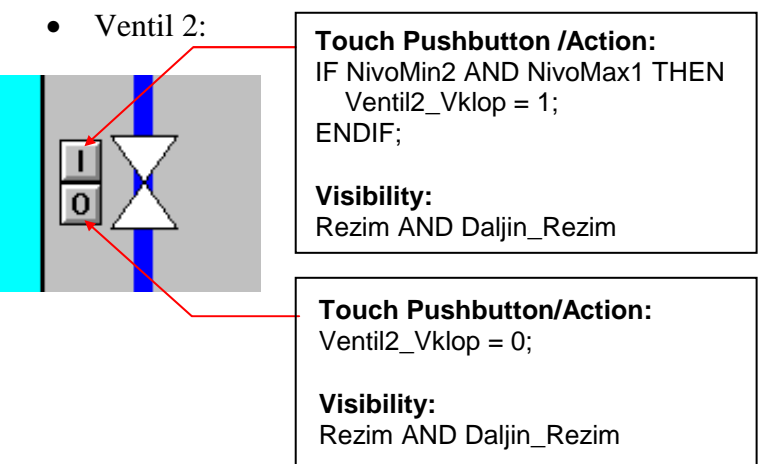

Za barvanje ventila uporabite dinamično lastnost: **Fill Color/Analog**:

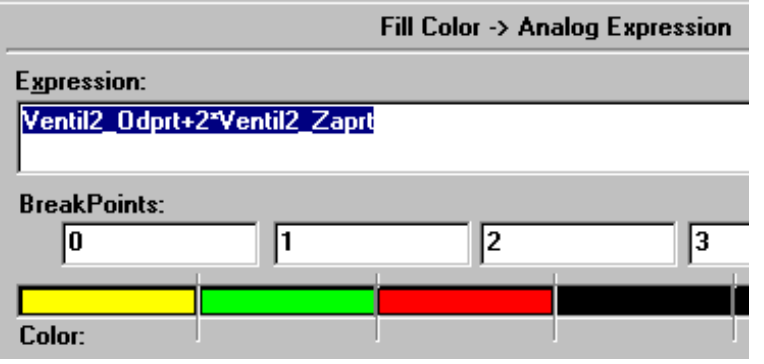

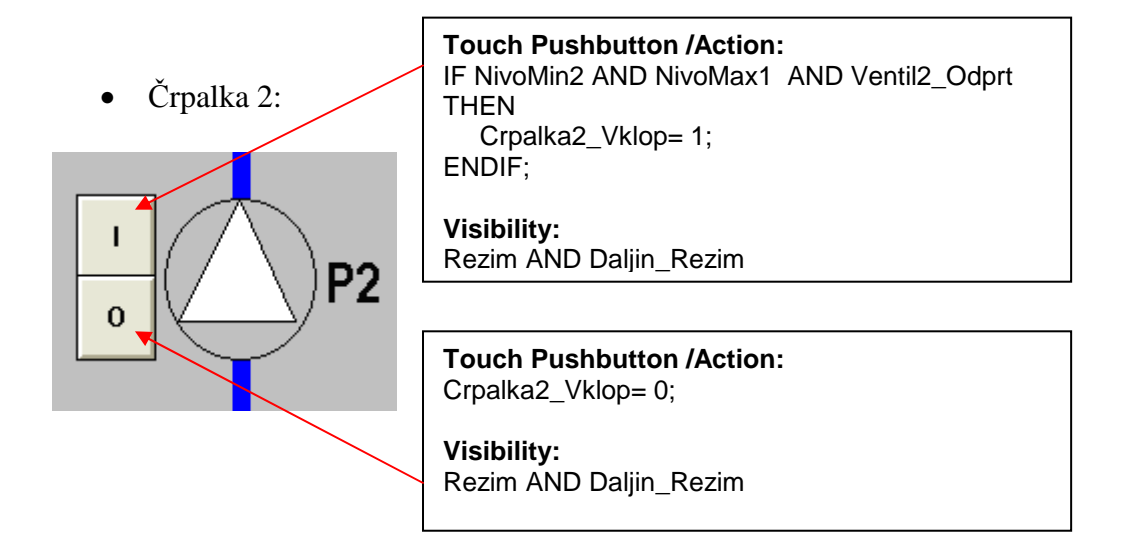

Za barvanje črpalke uporabite din. lastnost: *Fill Color/Discrete* Crpalka2\_Deluje

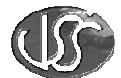

• Preklopnik za izbiro režima delovanja:

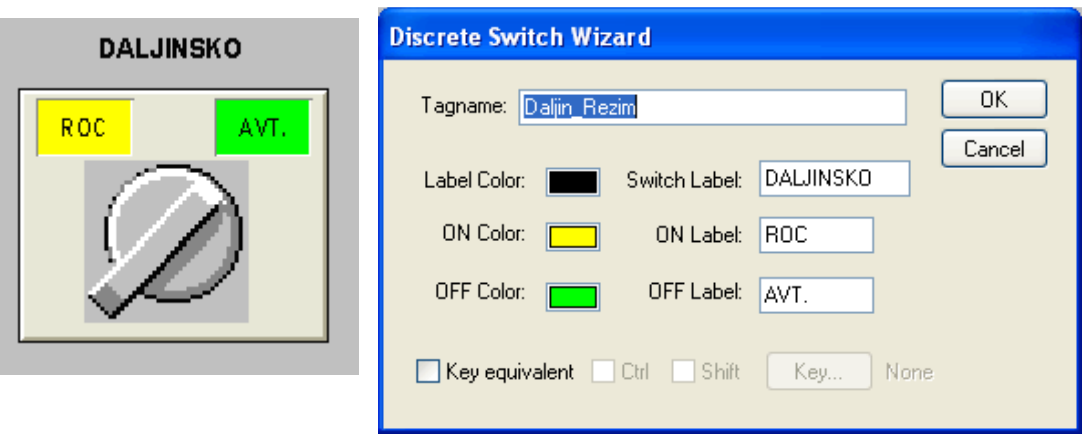

- Tipka za ogrevanje: *Touch Pushbuttons/ Show Window/ Ogrevanje* in Disable/ Expression: Rezim AND NOT Daljin\_Rezim Disabled state: off
- Tipka za Prečrpavanje: *Touch Pushbuttons/ Show Window/ Pre*č*rpavanje Ogrevanje* in *Disable*/ Expression: Rezim AND NOT Daljin\_Rezim Disabled state: off
- Tipka Izprazni 1: *Touch Pushbuttons/Action:* 
	- *IF NivoMin1 AND NivoMax2 THEN Start\_Izprazni1 = 1; ENDIF;*

In *Disable*/ Expression: Rezim AND NOT Daljin\_Rezim, Disabled state: off

• Tipka Izprazni 2: *Touch Pushbuttons/Action:* 

*IF NivoMin2 AND NivoMax1 THEN Start\_Izprazni1 = 2; ENDIF;* 

In *Disable*/ Expression: Rezim AND NOT Daljin\_Rezim, Disabled state: off

- Tipka STOP: Stop
- Grelec: Za barvanje grelca uporabite din. lastnost: *Fill Color/Discrete* GrelecVklopljen

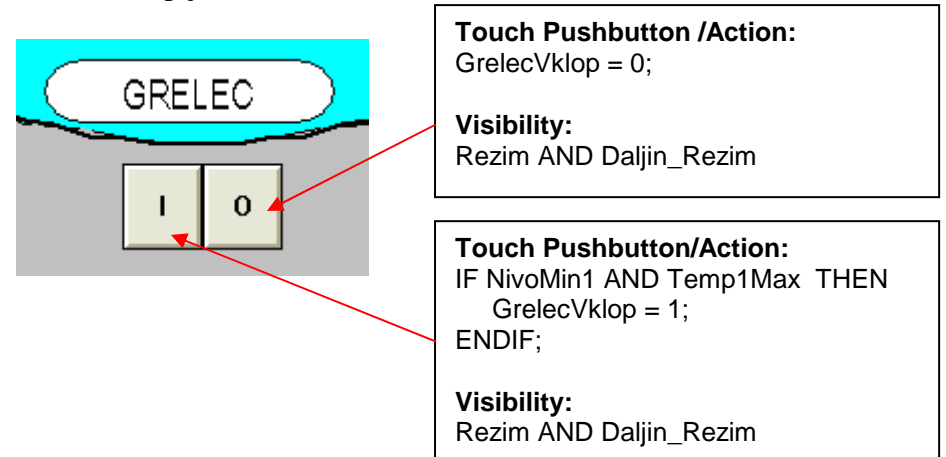

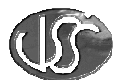

• Prikaz diskretne vrednosti nivojev: Za barvanje objekta izberite dinamično lastnost: *Fill Color/Discrete*:

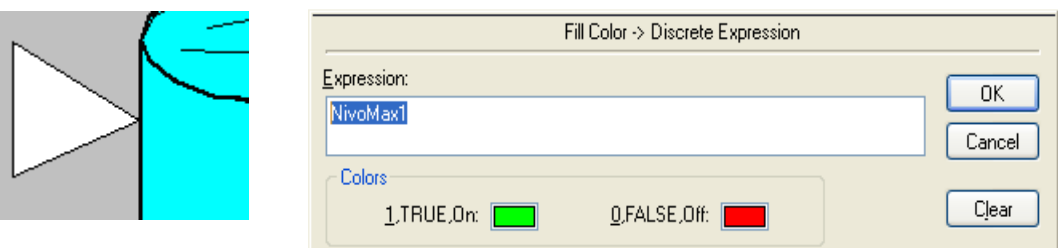

• Zaščitni termostat: Za barvanje objekta izberite dinamično lastnost: *Fill Color/Discrete*:

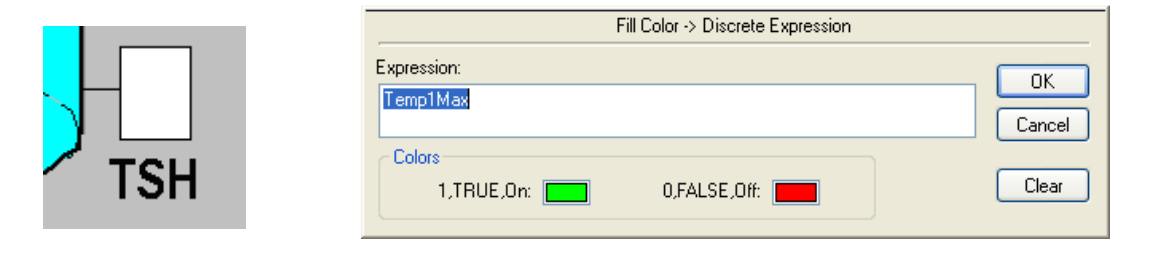

• Prikaz vrednosti temperature rezervoarja: Uporabite dinamično lastnost: *Value Display/ Analog/ Temperatura1*

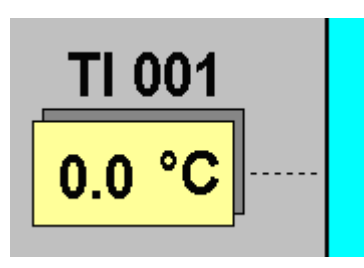

• Rezervoar:

Za prikaz vrednosti nivoja uporabite dinamično lastnost: *Value Display/Analog*/Expression: 100 – Nivo1 Za polnjenje rezervoarja uporabite dinamično lastnost: *Percent Fill/Vertical*:

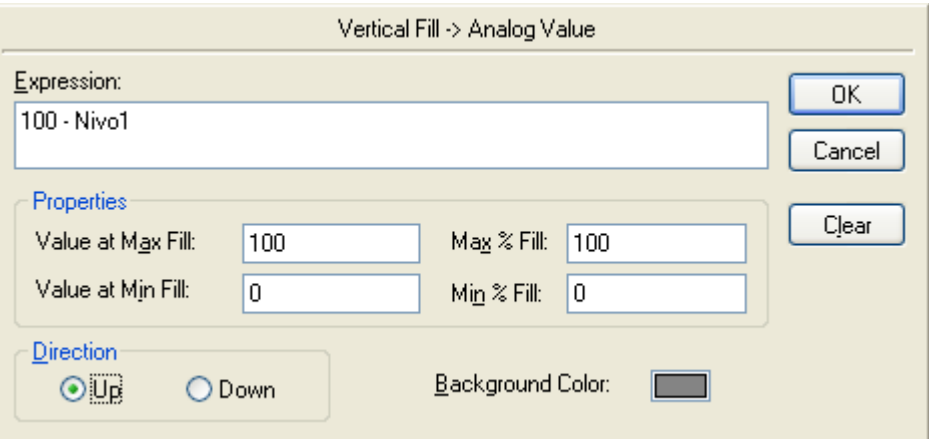

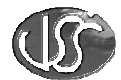

• Okno za vnos želene temperature: Tip okna: Overlay

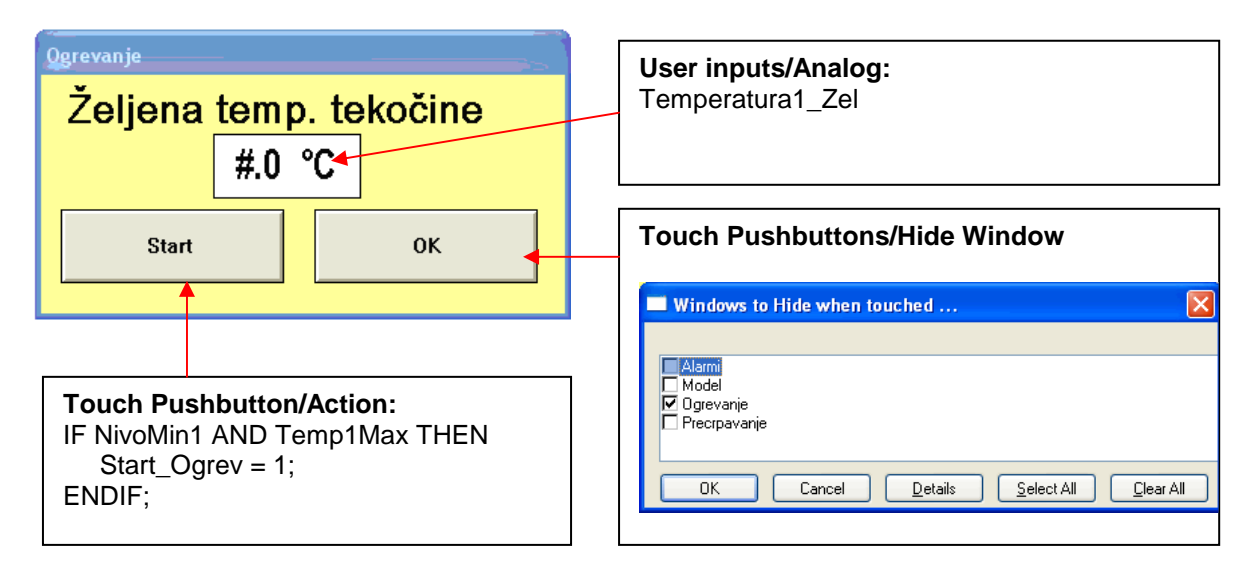

• Okno za vnos želene količine prečrpane tekočine: Tip okna: Overlay

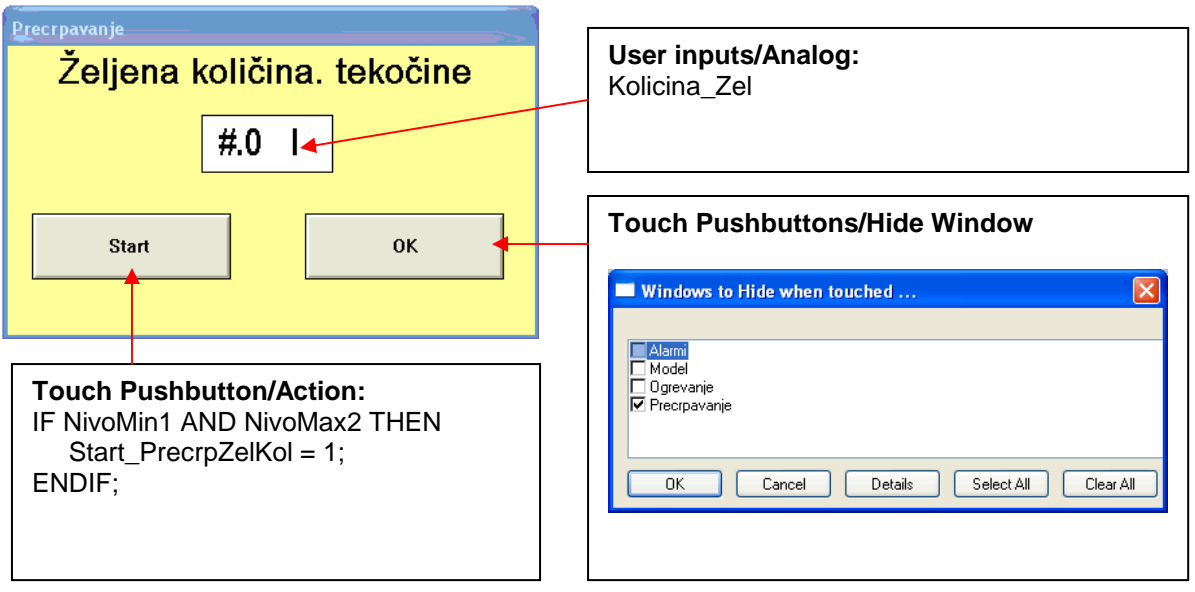